# **Driver Education Provider- Order Certificates Training Guide**

-Select link to <u>Online Licensing Services - TDLR (texas.gov)</u> to log into your Online Services account.

\*If you have not created an Online Licensing Services account, please review the training guide titled "How to Complete Online Licensing Services registration."

-Enter your "Username and password" and select "Sign-In".

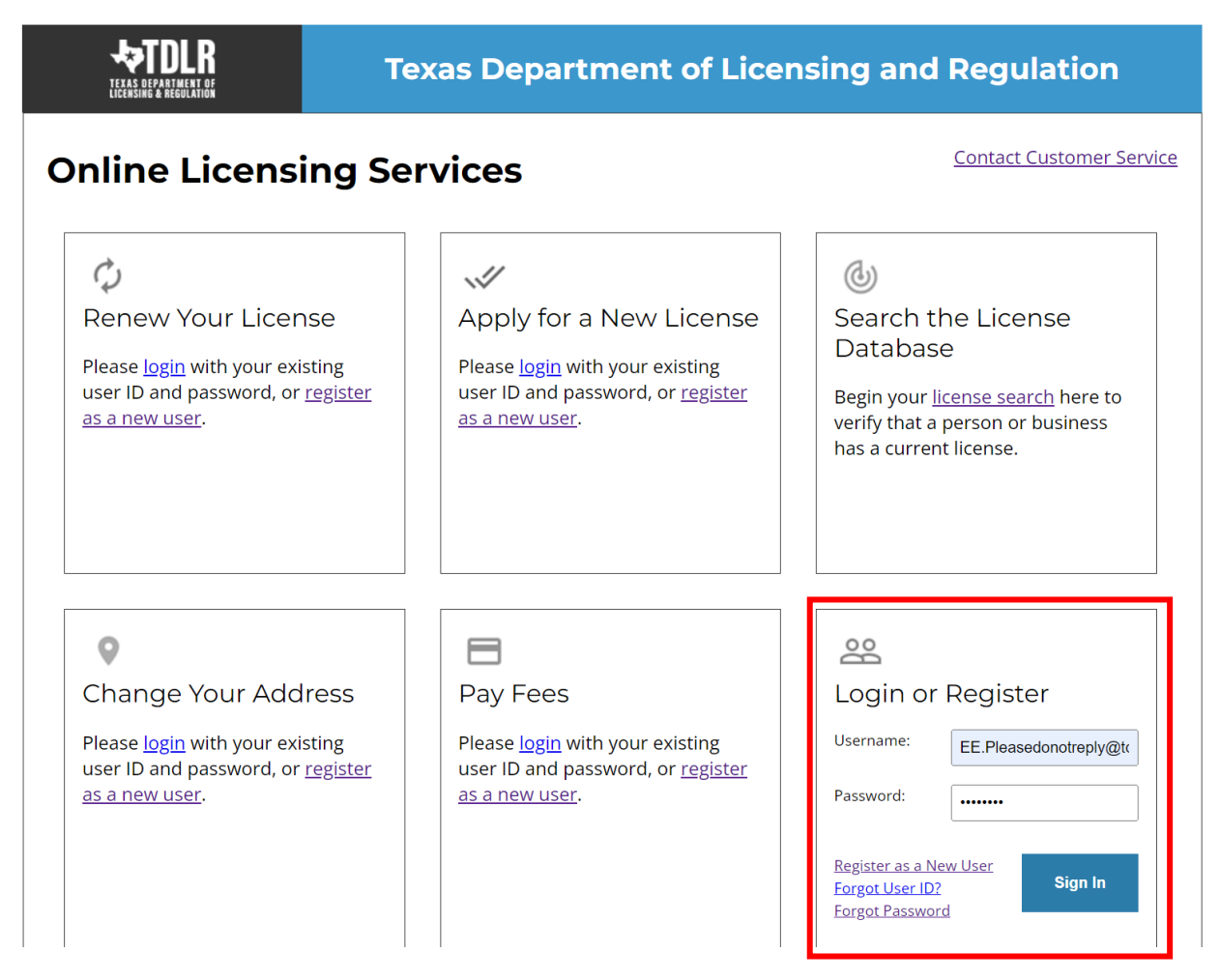

-This will bring you to the "Quick Start Menu".

-Under the "Manage your license Information" section use the drop-down menu and choose "Order Certificates".

- Once you selected your application, choose "Select."

| TEXAS DEPARTMENT OF<br>LICERSING & AREGULATION               | PARTMENT OF LICENSING & REG                                       | ULATION             |                                        |
|--------------------------------------------------------------|-------------------------------------------------------------------|---------------------|----------------------------------------|
|                                                              |                                                                   |                     | Logged in as AGENCY, TDLR              |
|                                                              |                                                                   |                     | Update Profile   Logof                 |
| Quick Start Menu                                             |                                                                   |                     |                                        |
| To start choose an option and you will return to this Quick  | Start menu after you have finished. If no licenses display        | License Information | Show Details                           |
| under the options, and you are licensed, select 'Add License | ses to Registration' to add your license(s) to your registration. | Name: I             | DLR Agency Driving Schoo<br>LLC        |
|                                                              |                                                                   | License Number: #   |                                        |
| Complete Certificate Upload                                  |                                                                   |                     | Priver Education Provider -<br>Primary |
| Driver Education Provider - Primary #C3497                   | Upload File of Completed Select Select                            |                     |                                        |
| Manage your License Information                              |                                                                   | 1                   |                                        |
| Driver Education Provider - Primary #C3497                   | Order Certificates Select                                         |                     |                                        |
| Apply for a New License                                      |                                                                   |                     |                                        |
| What are you applying for?                                   |                                                                   |                     |                                        |
| <choose program=""></choose>                                 | <b>v</b>                                                          |                     |                                        |
| <choose application=""> 🗸</choose>                           | Select                                                            |                     |                                        |
| Additional Activities                                        |                                                                   |                     |                                        |
| Add Licenses To Registration                                 | Select                                                            |                     |                                        |
|                                                              |                                                                   |                     |                                        |

Department of Licensing and Regulation

The Texas Department of Licensing and Regulation certifies that it maintains the information for the license verification function of this website, performs daily updates to the information, and considers the website to be a secure, primary source for license verification.

-You are now in the "Order Certificates Introduction" screen. Please carefully read the instructions prior to proceeding.

-Once you have read the instructions, select "Next".

|                                   | TEXAS DEPARTMENT OF LICENSING & REGULATION                                                                                                    |
|-----------------------------------|----------------------------------------------------------------------------------------------------|
| Driver Education Provider - Prima | ry C3497 Logged in as AGENCY, TDI                                                                                                    |
|                                   | Update Profile   Logo                                                                                                    |
| Introduction                      | Order Certificates - Introduction                                                                                                    |
| Name and Organizational Details   | Welcome to the Texas Department of Licensing and Regulation online application for Driver Education Provider certificate orders. This<br>application is for providers ordering certificates that will be issued to students upon course completion.                                     |
| Contact Information               | The following are application requirements prior to certificates being issued:<br>Current School License                                                                                                    |
| Certificate Order                 | Shipping Address     Fee (\$1 per certificate)                                                                                                    |
| Application Summary               | Please keep in mind, you must first receive TDLR approval prior to ordering electronic certificate numbers. (Please see the "Request<br>Electronic Specifications" application.                                                                                                    |
|                                   | Press "Next" to continue.                                                                                                    |
|                                   | Press "Cancel" to cancel this application and return to the main menu.                                                                                                    |
|                                   | PLEASE NOTE: To avoid delays in processing your application, you must submit all required documents while you are logged in during this session.                                                                                                    |
|                                   | Follow the instructions on each screen to complete your application. Your information will not be saved until you complete the application<br>and submit your information.                                                                                                    |
|                                   | Next Cancel                                                                                                    |
|                                   |                                                                                                    |
| Texas Department of Licensing and | Department of Licensing and Regulation<br>I Regulation certifies that it maintains the information for the license verification function of this website, performs daily updates to the informati<br>and considers the website to be a secure, primary source for license verification. |

-In the "Name and Organization Details" screen, for your first Online Services transaction, you must complete all required fields in this screen. For any additional application thereafter, you may only view this information.

Under "Tax Number Type" you have the option to choose "Federal Employer Identification Number (FEIN)" or "Social Security Number (SSN)". The Tax Number Type must be 9 digits without hyphens.

| <ul> <li>Organization Name:</li> </ul>  | TDLR Agency Driving School LLC                             |  |  |
|-----------------------------------------|------------------------------------------------------------|--|--|
| Doing Business As Name:                 | TDLR Agency Driving School                                 |  |  |
| * Tax Number Type:                      | Federal Employer Identification Number (FEIN) $\checkmark$ |  |  |
| * Tax Number:                           | Federal Employer Identification Number (FEIN)              |  |  |
| <ul> <li>Confirm Tax Number:</li> </ul> | Social Security Number (SSN)                               |  |  |

**Please keep in mind:** If you are not sure how to fill out this screen, please review next page that provides useful information regarding Types of Ownership and Doing Business as Names. \*

-Once you have completed this screen, select "Next".

|                                                    | TEXAS DEPARTM                                                                                                 | IENT OF LICENSING & REGULATION                                                                                                    |                                        |
|----------------------------------------------------|----------------------------------------------------------------------------------------------------|----------------------------------------------------------------------------------------------------|----------------------------------------|
| Driver Education Provider - Prima                  | ary C3497                                                                                                    |                                                                                                    | Logged in as AGENCY, TDLR              |
|                                                    |                                                                                                    |                                                                                                    | Update Profile   Logoff                |
| Introduction<br>Name and Organizational<br>Details | Order Certificates - Name and O<br>Please enter your organizational d<br>Press "Previous" to return to the pr | letails and press "Next" to continue.                                                                                                    |                                        |
| Contact Information                                | Press "Cancel" to cancel this appli                                                                           | ication and return to the main menu.                                                                                                    |                                        |
| Certificate Order                                  | Organization Name:                                                                                            | TDLR Agency Driving School LLC                                                                                                    |                                        |
| Application Summary                                | Doing Business As Name:                                                                                       | TDLR Agency Driving School                                                                                                    |                                        |
|                                                    | Tax Number Type:                                                                                              | Federal Employer Identification Number (FEIN)                                                                                                    |                                        |
|                                                    | Tax Number: 😡                                                                                                 | *****                                                                                                    |                                        |
|                                                    | Entity Type:                                                                                                  | LLC                                                                                                    |                                        |
|                                                    |                                                                                                    |                                                                                                    | Previous Next Cancel                   |
|                                                    |                                                                                                    |                                                                                                    |                                        |
| he Texas Department of Licensing an                | d Regulation certifies that it maintains                                                                      | artment of Licensing and Regulation<br>s the information for the license verification function of this website, perfo<br>ite to be a secure, primary source for license verification. | orms daily updates to the information, |
|                                                    |                                                                                                    | Last Updated Jan 01, 2017                                                                                                    |                                        |

#### \*Useful information:

**<u>TYPE OF OWNERSHIP</u>** – Choose the option that indicates how your business is organized. You can find a description of the various types of business structures at <u>www.sos.state.tx.us/corp/businessstructure.shtml</u>

**DBA – DOING BUSINESS AS NAME (if applicable)** – Write the full DBA name for your business. What is a "Doing Business As" name? A fictitious name (or assumed name, trade name or DBA name) is a business name that is different from your personal name, the names of your partners or the officially registered name of your LLC or corporation. It is important to note that when you form a business, the legal name of the business defaults to the name of the person or entity that owns the business, unless you choose to rename it and register it as a DBA name. For example, consider this that John Smith sets up a painting business. Rather than operate under his own name, John Smith, he chooses to name his business "John Smith Painting". This name is considered an assumed name and John will need to register the name with the appropriate local government agency. Do I need a DBA name? A DBA name is needed in the following scenarios: • Sole Proprietors or Partnerships: If you wish to start a business under any name other than your legal name, you will need to register the DBA to do business as another name. • Existing Corporations or LLCs: If your business is already set up and registered to do business under a name other than the existing corporation or LLC name, the DBA name will need to be registered.

**NAME AND ADVERTISING** – A licensed driver training provider must not conduct business or advertise under a name that is not distinguishable from a name used by any other licensed driver training provide, or tax-supported educational establishment in this state, unless specifically approved in writing by the department. Please view <u>Chapter 84.80</u> for the rule that explains Name and Advertising -In the "Contact Information" screen, you will have the opportunity to add a "Shipping Address" that you would like to have the paper certificates mailed to. Select "Add".

|                                      | TEXAS DEPARTMENT OF LICENSING & REGULATION                                                                                                    |  |  |  |  |
|--------------------------------------|----------------------------------------------------------------------------------------------------|--|--|--|--|
| Driver Education Provider - Prima    | ry C3497 Logged in as AGENCY, TDL                                                                                                    |  |  |  |  |
|                                      | Update Profile   Logo                                                                                                    |  |  |  |  |
|                                      |                                                                                                    |  |  |  |  |
| Introduction                         | Order Certificates - Contact Information                                                                                                    |  |  |  |  |
| Name and Organizational Details      | Shipping Address - Enter the shipping address that you would like the certificates mailed to. P.O. Box or Out-of-state shipments are not available. Orders will be delivered using a parcel delivery company and overnight deliveries are not available. At the time of delivery, |  |  |  |  |
| Contact Information                  | someone must be at the shipping address provided on the order form to sign for the certificates.                                                                                                    |  |  |  |  |
| Certificate Order                    | Press "Previous" to return to previous page.                                                                                                    |  |  |  |  |
| Application Summary                  | Press "Next" to go to next page.                                                                                                    |  |  |  |  |
| Approviori cummury                   | Press "Cancel" to Cancel application and go back to Quick Start Menu.                                                                                                    |  |  |  |  |
|                                      | If Return to Summary Button is available, press "Return to Summary" to return to the summary.<br>If Delete Button is available, press "Delete" to delete the address.                                                                                                    |  |  |  |  |
|                                      | If Copy Button is available, press "Copy" to copy a previously entered address.                                                                                                    |  |  |  |  |
|                                      | Press "Zip Lookup" after entering the zip code to populate the U.S. city, state and county.                                                                                                    |  |  |  |  |
|                                      | Select an address type and press "Add" to add a new address.                                                                                                    |  |  |  |  |
|                                      |                                                                                                    |  |  |  |  |
|                                      | Add Another Contact                                                                                                    |  |  |  |  |
|                                      | Contact Type: Shipping Address V Add                                                                                                    |  |  |  |  |
|                                      | Previous Next Cancel                                                                                                    |  |  |  |  |
|                                      |                                                                                                    |  |  |  |  |
|                                      | Department of Licensing and Regulation                                                                                                    |  |  |  |  |
| he Texas Department of Licensing and | I Regulation certifies that it maintains the information for the license verification function of this website, performs daily updates to the informatio<br>and considers the website to be a secure, primary source for license verification.                                    |  |  |  |  |

### -Once you have completed your "Shipping Address" select "Next".

| iver Education Provider - Prima | ary C3497                        | Logged in as a                                                                                                    | AGENCY, 1    |
|---------------------------------|----------------------------------|----------------------------------------------------------------------------------------------------|--------------|
|                                 |                                  | <u>Update</u>                                                                                                    | Profile   Lo |
| ntroduction                     | Order Certificates - Co          | ontact Information                                                                                                    |              |
| Name and Organizational Details |                                  | nter the shipping address that you would like the certificates mailed to. P.O. Box or Out-of-state shipme                                                                               |              |
| ontact Information              | someone must be at th            | e delivered using a parcel delivery company and overnight deliveries are not available. At the time of d<br>e shipping address provided on the order form to sign for the certificates. | envery,      |
| Certificate Order               | Press "Previous" to retu         | rn to previous page.                                                                                                    |              |
| Application Summary             | Press "Next" to go to ne         | xxt page.                                                                                                    |              |
| phonion cummury                 |                                  | el application and go back to Quick Start Menu.                                                                                                    |              |
|                                 |                                  | utton is available, press "Return to Summary" to return to the summary.<br>able, press "Delete" to delete the address.                                                                  |              |
|                                 |                                  | ble, press "Copy" to copy a previously entered address.                                                                                                    |              |
|                                 |                                  | r entering the zip code to populate the U.S. city, state and county.                                                                                                    |              |
|                                 | □                                | · · · · · · · · · · · · · · · · · · ·                                                                                                    |              |
|                                 |                                  |                                                                                                    |              |
|                                 | Delete                           |                                                                                                    |              |
|                                 | Street Number:                   | 920                                                                                                    |              |
|                                 | <ul> <li>street Name:</li> </ul> | Colorado St                                                                                                    |              |
|                                 | Address (cont'd):                |                                                                                                    |              |
|                                 | * Zip Code:                      | 78701                                                                                                    |              |
|                                 | * City:                          | Austin                                                                                                    |              |
|                                 | * State:                         | Texas 🗸                                                                                                    |              |
|                                 | County:                          | <b>~</b>                                                                                                    |              |
|                                 | * Country:                       | United States                                                                                                    |              |
|                                 | Phone Number:                    | 999-999-9999 999-9999                                                                                                    |              |
|                                 | Extension:                       |                                                                                                    |              |
|                                 | ∗ E-mail:                        | EE.Pleasedonotreply@tdlr.texas.gov                                                                                                    |              |
|                                 | Title: 😡                         |                                                                                                    |              |
|                                 | * First Name:                    | TDLR                                                                                                    |              |
|                                 | Second Name:                     |                                                                                                    |              |
|                                 | * Last Name:                     | Agency                                                                                                    |              |
|                                 |                                  |                                                                                                    |              |
|                                 |                                  | Previous Next Cancel                                                                                                    |              |
|                                 |                                  |                                                                                                    |              |

**Note:** If you do not fill out this screen, your paper certificates will be mailed to the "Mailing Address" on file.

-Your digital certificate numbers will be sent via email. (If applicable)

-The addresses entered will then be validated against the United States Postal Service (USPS) database. If the address suggested is correct, choose "Select".

-Once completed, select "Ok".

| If Copy Button is available, p<br>Press "Zin Lookun" after ent |                          |                |            | intv                 |
|----------------------------------------------------------------|--------------------------|----------------|------------|----------------------|
| Please select an option for each add                           | ress type.               |                |            |                      |
| Shipping Address<br>Similar mailing addresses found. Select t  | rom list of validated ma | iling addresse | s          |                      |
| AddrLine1                                                      | City                     | State          | Zip        |                      |
| 920 Colorado St                                                | AUSTIN                   | ТХ             | 78701-2332 | Select Keep Original |
|                                                                |                          |                |            | OK Cancel            |
| Extension:                                                     |                          | texas.gov      |            |                      |

-In the "Certificate Order" screen, you will enter the "Certificate Type, Quantity of Certificates and the Delivery Method."

| TEXAS DEPARTMENT OF<br>LICENSING & REGULATION | TEXAS DEPARTMENT OF LICENSING & REGULATION                                                                                                    |
|-----------------------------------------------|----------------------------------------------------------------------------------------------------|
| Driver Education Provider - Prima             | ry C3497 Logged in as AGENCY, TDLR                                                                                                    |
|                                               | Update Profile   Logoff                                                                                                    |
| Introduction                                  | Order Certificates - Certificate Order                                                                                                    |
| Name and Organizational Details               | This screen allows you to identify the certificate type and quantity for your order.                                                                                                    |
| Contact Information                           | Press "Previous" to return to the previous transaction screen. Press "Next" to advance to the next transaction screen.                                                                                                    |
| Certificate Order                             | Press "Cancel" to cancel this transaction and go to the main menu.                                                                                                    |
| Application Summary                           | Certificate Type:     Cuantity of Certificates:                                                                                                    |
|                                               | * Delivery Method:                                                                                                    |
|                                               | Previous Next Cancel                                                                                                    |
|                                               |                                                                                                    |
| The Texas Department of Licensing and         | Department of Licensing and Regulation<br>I Regulation certifies that it maintains the information for the license verification function of this website, performs daily updates to the information,<br>and considers the website to be a secure, primary source for license verification. |
|                                               | Last Updated Jan 01, 2017                                                                                                    |

-Within the "Certificate Type" drop-down menu, you will only be able to order the certificates for which the course(s) you are approved. By default, all Driver Education providers are eligible to order paper certificates. If the intention is to order digital certificates, if approved, the "Certificate Type" selection should be digital.

# Order Certificates - Certificate Order This screen allows you to identify the certificate type and quantity for your order. Press "Previous" to return to the previous transaction screen. Press "Next" to advance to the next transaction screen. Press "Cancel" to cancel this transaction and go to the main menu. \* Certificate Type: \* Quantity of Certificates: \* Delivery Method: ADE - ADE-1317 PAPER DE - DE-964 PAPER

-Enter the "Quantity of Certificates" that you would like to order.

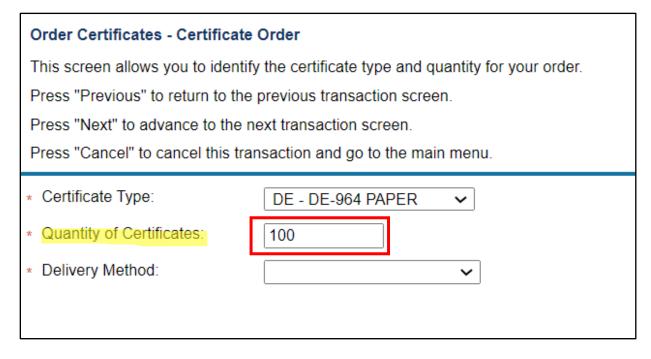

-Enter the "Delivery Method" for this order.

**Email** will be used for Digital Certificate Order.

Federal Express will be used for Paper Certificate Orders.

| Order Certificates - Certificate Order        |                                                      |  |  |
|-----------------------------------------------|------------------------------------------------------|--|--|
| This screen allows you to identi              | fy the certificate type and quantity for your order. |  |  |
| Press "Previous" to return to the             | e previous transaction screen.                       |  |  |
| Press "Next" to advance to the                | next transaction screen.                             |  |  |
| Press "Cancel" to cancel this tra             | ansaction and go to the main menu.                   |  |  |
| * Certificate Type:                           | DE - DE-964 PAPER 🗸                                  |  |  |
| <ul> <li>Quantity of Certificates:</li> </ul> | 100                                                  |  |  |
| * Delivery Method:                            | FEDEX - Federal Express 🗸                            |  |  |
|                                               | EMAIL - Email<br>FEDEX - Federal Express             |  |  |

# Note: You may only submit one certificate order per transaction,

-Once you have completed this page, select "Next".

|                                   | TEXAS DEPARTMENT OF LICENSING & REGULATION                                                                                   |                          |
|-----------------------------------|----------------------------------------------------------------------------------------------------|--------------------------|
| Driver Education Provider - Prima | ry C3497                                                                                                    | Logged in as AGENCY, TDL |
|                                   |                                                                                                    | Update Profile   Logo    |
| Introduction                      | Order Certificates - Certificate Order                                                                                       |                          |
| Name and Organizational Details   | This screen allows you to identify the certificate type and quantity for your order.                                         |                          |
| Contact Information               | Press "Previous" to return to the previous transaction screen. Press "Next" to advance to the next transaction screen.       |                          |
| Certificate Order                 | Press "Cancel" to cancel this transaction and go to the main menu.                                                           |                          |
| Application Summary               | * Certificate Type: DE - DE-964 PAPER ✓     * Quantity of Certificates: 100     * Delivery Method: FEDEX - Federal Express ✓ |                          |
|                                   |                                                                                                    | Previous Next Cancel     |
|                                   | Department of Licensing and Regulation                                                                                       |                          |

The Texas Department of Licensing and Regulation certifies that it maintains the information for the license verification function of this website, performs daily updates to the information, and considers the website to be a secure, primary source for license verification.

-On the "Application Summary" screen, review the data you entered and verify that it is correct.

-Once you have verified your information select "Submit".

|                                                                                                    | TEXAS DEPAR                                                                                                    | RTMENT OF                                                             | LICENSING & REGULATION                                                                                                    | I                         |
|----------------------------------------------------------------------------------------------------|----------------------------------------------------------------------------------------------------|-----------------------------------------------------------------------|----------------------------------------------------------------------------------------------------|---------------------------|
| Driver Education Provider - Prima                                                                                  | ry C3497                                                                                                    |                                                                       |                                                                                                    | Logged in as AGENCY, TDLR |
|                                                                                                    |                                                                                                    |                                                                       |                                                                                                    | Update Profile   Logoff   |
| Introduction<br>Name and Organizational Details<br>Contact Information<br>Certificate Order<br>Application Summary | Order Certificates - Applie<br>Review the data and press<br>Press "Previous" to return t<br>Press "Cancel" to cancel th | "Submit" to submit this to the previous section.                      |                                                                                                    |                           |
| rippinoution outliniary                                                                                            | Application                                                                                                    | License Type:<br>Application Date:                                    | Driver Education Provider - Primary<br>05/26/2023                                                                         |                           |
|                                                                                                    | Organization<br>Detail:                                                                                                 | Doing Business<br>As Name: TE                                         | DLR Agency Driving School LLC<br>Tax Number<br>DLR Agency Driving School Type: FEIN<br>******* Entity Type: LLC           | Edit                      |
|                                                                                                    | General<br>Addresses                                                                                                    | Shipping Address<br>Phone Number:<br>E-mail:<br>Name:                 | 920 Colorado St<br>AUSTIN, Texas<br>78701-2332<br>US<br>999-999-9999<br>EE.Pleasedonotreply@tdlr.texas.gov<br>TDLR Agency | Edit                      |
|                                                                                                    | Certificate Order                                                                                                    | Certificate Type:<br>Quantity of<br>Certificates:<br>Delivery Method: | DE - DE-964 PAPER<br>100<br>FEDEX - Federal Express                                                                       | Devices Folget Count      |
|                                                                                                    |                                                                                                    |                                                                       |                                                                                                    | Previous Submit Cancel    |

### -On the "Attestation" screen, answer "Yes" and select "Submit".

|                                       | TEXAS DEPARTMENT OF LICENSING & REGULATION                                                                                                    |                                   |
|---------------------------------------|----------------------------------------------------------------------------------------------------|-----------------------------------|
| Driver Education Provider - Prima     | ry C3497                                                                                                    | Logged in as AGENCY, TDLR         |
|                                       |                                                                                                    | Update Profile   Logoff           |
| Introduction                          | Order Certificates - Attestation                                                                                                    |                                   |
| Name and Organizational Details       | Press "Previous" to return to the previous section.                                                                                                    |                                   |
| Contact Information                   | Press "Submit" to continue.                                                                                                    |                                   |
| Certificate Order                     | Press "Cancel" to cancel this application and return to the main menu.                                                                                                    |                                   |
| Application Summary                   | All documents must be attached during this session to avoid delays. Press "Previous" to add documents.<br>I certify that I have read and will comply with all applicable laws and rules related to the license for which I am a<br>all information I have provided is true and correct. I understand that providing false information may result in de-<br>ind/or revocation of the license.<br>Yes<br>No | enial of the application          |
| The Texas Department of Licensing and | Department of Licensing and Regulation<br>I Regulation certifies that it maintains the information for the license verification function of this website, performs of<br>and considers the website to be a secure, primary source for license verification.                                                                                                    | taily updates to the information, |

Last Updated Jan 01, 2017

After submission, you will receive a copy of your "Application Summary" in your Online Services account email.

| Prep Application Summary - Ref Id:                                                                                                    | 005605 63       |                   |                  |            |     |
|----------------------------------------------------------------------------------------------------|-----------------|-------------------|------------------|------------|-----|
| vo_noreply@tdlr.texas.gov<br>To O EE.Pleasedonotreply<br>Retention Policy TDLR - 1 Year Delete (1 year)<br>(1) We removed extra line breaks from this message.<br>txdlrSummaryPDF.<br>999 KB                           | ← Reply         | الله Reply All    | → Forward        | Ú          | ••• |
| Hello AGENCY, TDLR                                                                                                    |                 |                   |                  |            | ŀ   |
| TDLR Entity Number                                                                                                    |                 |                   |                  |            |     |
| Thank you for submitting your application online. A summary of you personal records and refer to the entity number above when contact                                                                                  |                 | s attached. Plea  | se save this ema | ail for yo | our |
| To upload additional application documents, go to <u>https://www.tdlr.</u><br>attachments.                                                                                                    | texas.gov/help  | fill out the for  | m and upload y   | our        |     |
| The time to process your application and fee will vary, but please allo<br>documentation. Please provide all required documentation at the tir<br>review as quickly as possible. Missing documentation will cause a de | me of applicati | on to help us to  | complete the a   | •          |     |
| You will receive your license by USPS mail once your application has                                                                                                    | been approved   | d.                |                  |            |     |
| To check if your license has been issued, you can use our online licen login page located at https://vo.licensing.tdlr.texas.gov/datamart/log                                                                          | ,               | licking on the Li | cense Search lir | k from t   | the |

-You will now see the "Fee and Summary Report" screen. Please note that all fees are nonrefundable (TAC 84.300). TDLR will not refund the provider for ordering the wrong certificates.

\*Fees shown in illustration may not reflect the fee you are required to pay.

-Select "Pay Now" to continue to the payment screen.

| TEXAS<br><u> VEXAS</u><br><u> VEXAS</u><br><u> VEXAS</u><br>TEXAS<br>Driver Education Provider - Primary C3497                                                                        | DEPARTMENT                  | OF LICENSING               | & REGULATION           | Logged in as AGENCY, TDLR |
|----------------------------------------------------------------------------------------------------|-----------------------------|----------------------------|------------------------|---------------------------|
|                                                                                                    |                             |                            |                        | Update Profile   Logoff   |
| Fee and Summary Report<br>Your application data has been submitted. Click<br>You are required to pay the amount below for your a<br>Press "Pay Now" to proceed to the fee payment pag | pplication to be processed. | ort" and print this report | for your records.      |                           |
| Fees                                                                                                    |                             |                            |                        |                           |
| Driver Education/Driving Safety Certificate<br>Charge:                                                                                                    | \$100.00                    |                            |                        |                           |
| Total Amount Due:                                                                                                    | \$100.00                    |                            |                        |                           |
|                                                                                                    |                             | Pay                        | Now View PDF Summary R | eport Get READER*         |

On the "Online Application Payment" screen, choose your payment method: Credit Card or Electronic Check.

# -Once completed, select "Next".

| JETNI R                  |                            |                              |                                        |                                      |                                                  |
|--------------------------|----------------------------|------------------------------|----------------------------------------|--------------------------------------|--------------------------------------------------|
| TEXAS DEPARTMENT OF      | TEXA                       | S DEPARTME                   | NT OF LICENS                           | ING & REGULA                         | TION                                             |
| EIGENGING & HEGGENITUR   | vider - Primary C3497      |                              |                                        |                                      | Logged in as AGENCY, TDL                         |
|                          |                            |                              |                                        |                                      | Update Profile   Logo                            |
|                          |                            |                              |                                        |                                      |                                                  |
| Online Application Pa    | ayment                     |                              |                                        |                                      |                                                  |
| Select the applications  | you wish to pay for and pr | ess "Next" to continue       |                                        |                                      |                                                  |
|                          |                            |                              |                                        |                                      |                                                  |
| Press "Main Menu" to r   | eturn to the main menu     |                              |                                        |                                      |                                                  |
| Application Number       | Description                | License Number               | License Type                           | Applicant Name                       | Fee                                              |
| 121                      | Order Certificates         | C3497                        | Driver Education<br>Provider - Primary | TDLR AGENCY<br>DRIVING SCHOOL<br>LLC | \$100.00                                         |
| Payment Method           |                            |                              |                                        |                                      |                                                  |
|                          |                            |                              |                                        |                                      | Next Show Fee Details Main Menu                  |
|                          |                            | Depar                        | tment of Licensing and Regu            | lation                               |                                                  |
| he Texas Department of I |                            | ertifies that it maintains t |                                        | verification function of this        | website, performs daily updates to the informati |
|                          |                            |                              | Last Updated Jan 01, 2017              |                                      |                                                  |

# -Verify that your payment is correct and select "Next".

|                             | vider - Primary C3497              |                                |                                         | Logge                             | d in as AGENCY.    |
|-----------------------------|------------------------------------|--------------------------------|-----------------------------------------|-----------------------------------|--------------------|
|                             |                                    |                                |                                         |                                   | Ipdate Profile   L |
|                             |                                    |                                |                                         | -                                 |                    |
| Confirm Payment Det         | ails                               |                                |                                         |                                   |                    |
| f more than one paym        | ent method is listed, first select | t payment method and then pre- | ss "Next" to pay for these applications | ).                                |                    |
| Press "Cancel" if you d     | o not wish to continue with the    | payment.                       |                                         |                                   |                    |
| Application Number          | Description                        | License Number                 | License Type                            | Applicant Name                    | Fee                |
| 121                         | Order Certificates                 | C3497                          | Driver Education Provider -<br>Primary  | TDLR AGENCY<br>DRIVING SCHOOL LLC | \$100.00           |
|                             |                                    |                                |                                         | Total                             | \$100.00           |
|                             |                                    |                                |                                         |                                   |                    |
| <sup>o</sup> ayment Method: | Credit Card                        |                                |                                         |                                   |                    |
| Payment Method:             | Credit Card                        |                                |                                         |                                   | Next Cano          |

-Fill out all required fields and select "Next".

| 1 Payment Type  | 2 Customer Inf        | 0      | 3 Payment   | A Subi            | mit Payment     | Transaction Orman                   |           |
|-----------------|-----------------------|--------|-------------|-------------------|-----------------|-------------------------------------|-----------|
|                 |                       |        |             |                   |                 | Transaction Summa                   | ry        |
| Payment         |                       |        |             |                   |                 | TDLR Health Professional            | \$1       |
| Payment Type    |                       |        |             |                   | 1               | Texas.gov Price                     | \$10      |
|                 | Cre                   | dit/De | bit Card    |                   |                 | Need Help?                          |           |
|                 |                       |        |             |                   | _               | Please complete the Customer Inform | nation Se |
| Customer Inform | ation                 |        |             |                   |                 |                                     |           |
| Country *       |                       |        |             | Complete all requ | ired fields [*] |                                     |           |
| United States   | ~                     | 0      |             |                   |                 |                                     |           |
| First Name *    |                       |        | Last Name * |                   |                 |                                     |           |
| TDLR            |                       | 0      | Agency      |                   |                 |                                     |           |
| Address *       |                       |        |             |                   |                 |                                     |           |
| 920 Colorado S  | t                     |        |             | 0                 |                 |                                     |           |
| Address 2       |                       |        |             |                   |                 |                                     |           |
|                 |                       |        |             | 0                 |                 |                                     |           |
| City *          |                       |        | State *     |                   |                 |                                     |           |
| Austin          |                       | 0      | TX - Texas  | ~                 | • •             |                                     |           |
| ZIP/Postal Code |                       |        |             |                   |                 |                                     |           |
| 78701           |                       | 0      |             |                   |                 |                                     |           |
| Phone Number *  |                       |        |             |                   |                 |                                     |           |
| 999-999-9999    |                       | 0      |             |                   |                 |                                     |           |
| Email * 🕜       |                       |        |             |                   |                 |                                     |           |
| EE.Pleasedono   | treply@tdlr.texas.gov | 0      |             |                   |                 |                                     |           |
|                 |                       |        |             |                   | lext 🔉          |                                     |           |
|                 |                       |        |             |                   |                 |                                     |           |
| Payment Informa | tion                  |        |             |                   |                 |                                     |           |
|                 |                       |        |             |                   |                 |                                     |           |

# -Fill out all required fields and select "Next".

| Payment Type 2                                                | Customer Info      | 3 Payment                          | Submit Payment                   |  |
|---------------------------------------------------------------|--------------------|------------------------------------|----------------------------------|--|
| ayment                                                        |                    |                                    |                                  |  |
| Payment Type                                                  |                    |                                    | ×.                               |  |
|                                                               | Credit/            | Debit Card                         |                                  |  |
| Customer Information                                          |                    |                                    | ×                                |  |
| Address<br>TDLR Agency<br>920 Colorado St<br>Austin, TX 78701 |                    | Phone Number<br>999-999-9999       | Edit                             |  |
| Country<br>United States                                      |                    | Email Address<br>EE.Pleasedonotrep | ly@tdlr.texas.gov                |  |
| Payment Information                                           |                    |                                    |                                  |  |
| Credit Card Number * 🍘                                        |                    | Credit Card Type                   | Complete all required fields [*] |  |
|                                                               | •                  | ST VISA                            |                                  |  |
| Expiration Month *                                            | _                  | Expiration Year *                  | _                                |  |
| Security Code * (2)                                           | 0                  |                                    | <b>~</b> Ø                       |  |
|                                                               |                    |                                    |                                  |  |
| Name on Credit Card *                                         |                    |                                    |                                  |  |
| TDLR Agency                                                   | <b>O</b>           |                                    |                                  |  |
| Payment Address is                                            | the same as Custom | ner Information *                  | Next >                           |  |

#### Transaction Summary

| TDLR Health Professional | \$100.00 |
|--------------------------|----------|
| Texas.gov Price          | \$100.00 |

#### Need Help?

You are paying by credit/debit card. Complete Customer Billing Information and enter Card nformation. \*\*\*\*\* Please ensure Payment Address ZIP code matches your card billing address ZIP code, or your payment will be declined. \*\*\*\*

-Complete the "I'm not a robot" section and select "Submit Payment".

| (tdlr                                                         | ΤΕΛΑΣΙ                       | DEPARTMENT OF                       | LICENSING & REGULATIO | Ν                                                                                                    |
|---------------------------------------------------------------|------------------------------|-------------------------------------|-----------------------|----------------------------------------------------------------------------------------------------|
| Payment Type                                                  | 2 Customer Info              | 3 Payment                           | 4 Submit Payment      | Transaction Summary                                                                                                    |
| ayment                                                        |                              |                                     |                       | TDLR Health Professional \$100.0                                                                                                    |
| Payment Type                                                  |                              |                                     |                       | Texas.gov Price \$100.0                                                                                                    |
|                                                               | Credit                       | /Debit Card                         |                       | Need Help?                                                                                                    |
| Customer Information                                          | I                            |                                     | ×                     | Review payment information. You may edit Billing<br>and Payment Method here if needed. When<br>complete, select Make Payment. You will receive a<br>printable receipt at the end of your successful |
| Address<br>TDLR Agency<br>920 Colorado St<br>Austin, TX 78701 |                              | Phone Number<br>999-999-9999        | Edit                  | payment transaction.                                                                                                    |
| Country<br>United States                                      |                              | Email Address<br>EE.Pleasedonotreph | y@tdir.texas.gov      |                                                                                                    |
| Payment Information                                           |                              |                                     | ×.                    |                                                                                                    |
| Credit Card                                                   |                              | Name on Credit Card<br>TDLR Agency  | Edit                  |                                                                                                    |
| Verification                                                  |                              |                                     |                       |                                                                                                    |
| I'm not a robot                                               | reCAPTCHA<br>Privacy - Terma |                                     |                       |                                                                                                    |
| Cancel                                                        |                              |                                     | Submit Payment        |                                                                                                    |

-Once you see the "Online Application Payment Success" select "Next" to return to the quick start menu.

| <b>EXAS DEPARTMENT OF</b>                   | TEXAS DEPAR                                       | TMENT OF LICENSING & REGULATION                                                       |                           |
|---------------------------------------------|---------------------------------------------------|---------------------------------------------------------------------------------------|---------------------------|
| Driver Education Provider                   | Primary C3497                                     | Ī                                                                                     | Logged in as AGENCY, TDLR |
|                                             |                                                   |                                                                                       | Update Profile   Logoff   |
|                                             |                                                   |                                                                                       |                           |
| Online Application Paymer                   | nt Success                                        |                                                                                       |                           |
| Press "Next" to return to the               | Main Menu.                                        |                                                                                       |                           |
| Press "View PDF Summary"                    | and print this page for your records us           | sing the print function of your browser.                                              |                           |
| Thank you. Your online payn<br>Amount Paid: | nent was processed successfully. Plea<br>\$100.00 | se print this page or record the authorization and trace numbers for future reference |                           |
| Authorization Number:                       |                                                   |                                                                                       |                           |
| Trace Number:                               |                                                   |                                                                                       |                           |
| Application Number                          | Description                                       | Applicant Name                                                                        | Fee                       |
| 3001-121                                    | Order Certificates                                | TDLR Agency Driving School LLC                                                        | \$100.00                  |
|                                             |                                                   | Next View PDF Online Payment Summary Report                                           |                           |

# -You will receive a "Payment Receipt Confirmation" in your online services account email box.

| Texas.gov TDLR He                                                                        | ealth Receipt                                                                 |                       |                   |                |           |   |
|------------------------------------------------------------------------------------------|-------------------------------------------------------------------------------|-----------------------|-------------------|----------------|-----------|---|
| Noreply@tdlr.t<br>To<br>Retention Policy TDLR - 1 Yes<br>() If there are problems with   | 2                                                                             |                       |                   | > Forward      | <b>ij</b> | • |
| Your payment was successful                                                              | processed. You may print this receipt ontinue to return to the TDLR web site. | page for your records | by selecting Prir | nt. To complet | e the     |   |
|                                                                                          | Description                                                                   |                       | Amount            |                |           |   |
| TDLR Health Professio                                                                    | nal                                                                           |                       | \$100.00          |                |           |   |
| Texas.gov Price                                                                          |                                                                               |                       | \$100.00          |                |           |   |
| Customer Informat<br>Customer Name<br>Local Reference ID<br>Receipt Date<br>Receipt Time | TDLR Agency                                                                   |                       |                   |                |           |   |
| Payment Information                                                                      | on                                                                            |                       |                   |                |           |   |
| Payment Type                                                                             | Credit Card                                                                   |                       |                   |                |           |   |
| Credit Card Type<br>Credit Card Number<br>Order ID                                       |                                                                               |                       |                   |                |           |   |
| Billing Name                                                                             | TDLR Agency                                                                   |                       |                   |                |           |   |

**Note:** The Education and Examination Division has received your certificate order. All orders are processed in the order received. Once an Accreditation Specialist is assigned to the

certificate order, the Specialist will reach out to you to inform you of the status of your application if anything further is needed.

### -Back on the "Quick Start Menu" you will see the open application under "View **Application Status**".

|                                                                                                    | EPARTMENT OF LICENSING & REG                                      | ULATION             |                                        |
|----------------------------------------------------------------------------------------------------|-------------------------------------------------------------------|---------------------|----------------------------------------|
|                                                                                                    |                                                                   |                     | Logged in as AGENCY, TDL               |
|                                                                                                    |                                                                   |                     | Update Profile   Logo                  |
| Quick Start Menu                                                                                                    |                                                                   |                     |                                        |
| To start choose an option and you will return to this Quick                                                                                                    | Start menu after you have finished. If no licenses display        | License Information | Show Details                           |
| under the options, and you are licensed, select 'Add Licer                                                                                                    | ses to Registration' to add your license(s) to your registration. | Name: I             | DLR Agency Driving Schoo<br>LLC        |
|                                                                                                    |                                                                   | License Number: #   |                                        |
| Complete Certificate Upload                                                                                                    |                                                                   |                     | Driver Education Provider -<br>Primary |
| Driver Education Provider - Primary #C3497                                                                                                    | Upload File of Completed Select                                   |                     |                                        |
| Manage your License Information                                                                                                    |                                                                   |                     |                                        |
| Driver Education Provider - Primary #C3497                                                                                                    | <choose application="">  Select</choose>                          |                     |                                        |
|                                                                                                    |                                                                   |                     |                                        |
| Apply for a New License<br>What are you applying for?                                                                                                    |                                                                   |                     |                                        |
| <pre></pre> <pre></pre> <pre>&lt;</pre> | ~                                                                 |                     |                                        |
| <choose application=""> V</choose>                                                                                                    | Select                                                            |                     |                                        |
| View Application Status                                                                                                    |                                                                   |                     |                                        |
| Driver Education and Safety - Order Certificates                                                                                                    | Status: Open Details                                              |                     |                                        |
| Additional Activities                                                                                                    |                                                                   |                     |                                        |
| Add Licenses To Registration                                                                                                    | Select                                                            |                     |                                        |
|                                                                                                    |                                                                   |                     |                                        |

Department of Licensing and Regulation certifies that it maintains the information for the license verification function of this website, performs daily updates to the information and considers the website to be a secure, primary source for license verification.

Last Updated Jan 01, 2017

-Once the order has been completed, you will no longer see the certificate order listed under "View Application Status".

|                                                         |                                                                                                    |            |                     | Logged in as AGENCY, TD                |
|---------------------------------------------------------|----------------------------------------------------------------------------------------------------|------------|---------------------|----------------------------------------|
|                                                         |                                                                                                    |            |                     | Update Profile   Log                   |
| uick Start Menu                                         |                                                                                                    |            |                     |                                        |
| o start choose an option and you will return to this Qu | uck Start menu after you have finished. If no licenses dis                                              | olay       | License Information | Show Details                           |
|                                                         | censes to Registration' to add your license(s) to your reg                                              |            | Name:               | TDLR Agency Driving Schoo              |
| nucl are options, and you are needed, select Add E      | censes to registration to and your leense(s) to your reg                                                | istration. | License Number:     |                                        |
| Complete Certificate Upload                             |                                                                                                    |            | License Type        | Driver Education Provider -<br>Primary |
| Complete Certificate Opload                             |                                                                                                    |            |                     | Primary                                |
| Driver Education Provider - Primary #C3497              | Upload File of Completed<br>Certificates                                                                | Select     |                     |                                        |
| Manage your License Information                         |                                                                                                    |            |                     |                                        |
| Driver Education Provider - Primary #C3497              | <choose application=""></choose>                                                                        | Select     |                     |                                        |
|                                                         |                                                                                                    |            |                     |                                        |
| Apply for a New License                                 |                                                                                                    |            |                     |                                        |
| Vhat are you applying for?                              |                                                                                                    |            |                     |                                        |
| <choose program=""></choose>                            | ▼                                                                                                    |            |                     |                                        |
| <choose application=""> V</choose>                      |                                                                                                    | Select     |                     |                                        |
| _                                                       |                                                                                                    |            |                     |                                        |
| Additional Activities                                   |                                                                                                    | _          |                     |                                        |
| Add Licenses To Registration                            |                                                                                                    | Select     |                     |                                        |
|                                                         |                                                                                                    |            |                     |                                        |
|                                                         |                                                                                                    |            |                     |                                        |
|                                                         |                                                                                                    |            |                     |                                        |
|                                                         | Department of Licensing and Regulation<br>es that it maintains the information for the license verifica |            |                     |                                        |

-Your certificate order is now complete.

-You will receive a Federal Express package in the mail for Paper Certificate orders or an email for Digital Certificate Numbers.